### **GIMP:** Green Is My Pepper

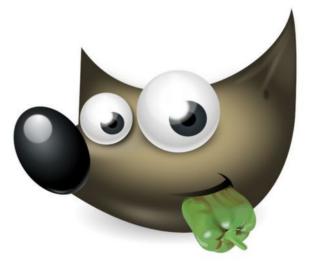

#### Tom Ryder tom@sanctum.geek.nz https://sanctum.geek.nz/

### About—1/2

- GNU Image Manipulation Program
  - https://www.gimp.org/
- **Raster image** composing and editing
  - Pixel-based formats; JPEG, PNG, WebP...
- Started in 1995
- First release as GIMP v1.0 in 1998

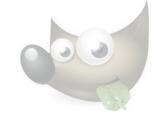

### About—2/2

- Part of the GNOME project
- Free software, of course
- GPLv3+
  - Copyleft, i.e. all changes have to provide source code, and be GPL-licensed, for GPLv3 or any future version.

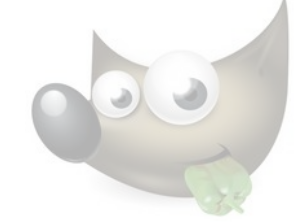

## Adobe Creative Suite—1/2

- For a long time, GIMP was GNU/Linux's only answer to Adobe Photoshop, and the rest of the Adobe Creative Suite.
- It didn't benefit from that comparison.
  - Especially with its unconventional interface.
- Designers told "it's a free Photoshop" end up disappointed.

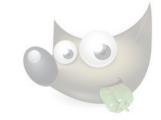

## Adobe Creative Suite—2/2

- That was never really a fair comparison.
- The Creative Suite has had to be *all things* to *all people*.
  - Even just Photoshop arguably does too much.
- GIMP just does what it does, and does it well.
  - That might ring a bell or two, maybe ...?

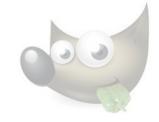

# Complements

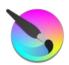

- Perhaps you wanted Krita instead?
- Drawing, painting, original art

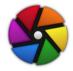

- Or darktable?
- Photo editing

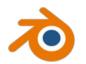

- Or **Blender**?
- 3D modelling

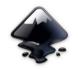

- Or maybe Inkscape?
  - Vector art

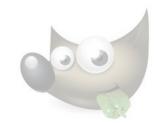

Basics-1/2

- I'll try to give you an idea of the structure and workflow of a GIMP project.
- We'll assume you're just looking for something a little more sophisticated than Tux Paint.
- We'll focus on **non-destructive editing**: we'll avoid throwing any image data away.
  - Don't repeat work!
  - Your time is expensive. Disk space is cheap.

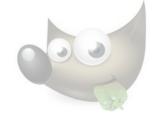

#### Basics—2/2

#### Selections

- Cut, copy, paste, shapes, add, subtract, invert...

#### Layers

- Screenshots, open as layer, resize, mask, group, text, opacity...

#### Paths

- From selection, from text, stroke with tool...

#### **Filters**

- Brightness, contrast, levels, blur, noise...

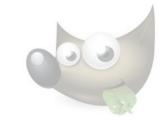

## Disclaimer

- This talk is a little different.
- "Dammit, Jim, I'm a systems administrator, not a graphic designer!"
- I don't use GIMP in a very sophisticated way.
  - Nor for sophisticated reasons...
- If you know a better way to do something, call me out and tell me how!

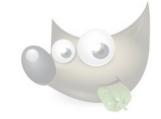

# Getting help

- I know we're all used to software documentation being so bad that we sometimes don't even bother.
- But the GIMP documentation is good!
  - Most things are explained pretty well, including more general graphics formats and concepts.
  - Sometimes you really will need it.
  - You can't really intuit your way around.

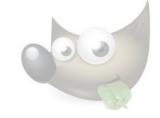

## Interface—Layout—1/4

- First things first: let's **fix the interface**.
  - I'll get a bit more opinionated here.
- If you used GIMP before v2.10, you might remember the infamous multiple-window mode...

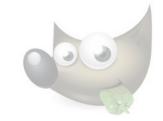

#### GNU Image Manipulation Program File Edit Select View Image Layer Colors Tools Filters FX-Foundry Script-Fu Video Windows Help Layers Toolbox - Tool Options 🔁 Layers 🔛 Patterns 🛪 Paths Normal 🗙 🎲 🗙 🕂 🔳 🕘 🕄 🖬 놀 100.0 风险人之志的 Lock: 🖌 🕂 💸 h A Z Q Ω© Tool Options Rectangle Select Mode: 🔾 🔚 🔚 🔚 X Antialiasing Feather edges Rounded corners Expand from center Fixed Aspect ratio 🗸 • 🖬 1:1

## Interface—Layout—3/4

- One *does* get used to this after a while.
  - It's flexible, and works well on lower resolutions.
  - It's particularly useful with **tiling window managers**.
- But in response to user demand, v2.8 introduced **singlewindow mode**. It was an immediate hit.
- In v2.10, it became the **default**.
- You'll probably prefer it.

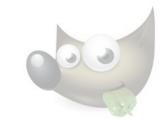

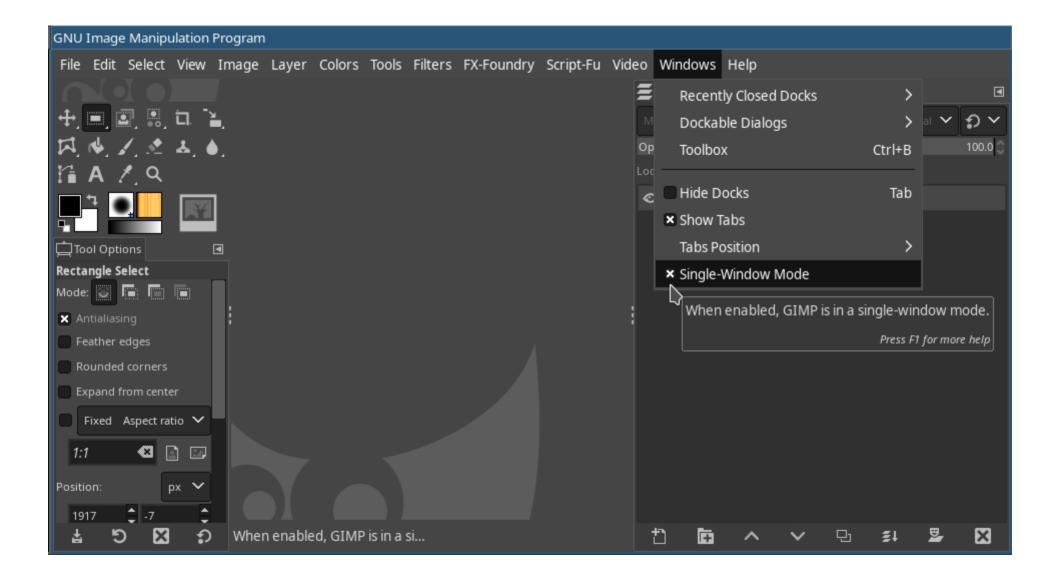

## Interface—Toolbox—1/4

- By default, on my system, the toolbox icons are in **dark mode**, and use a **flat color**.
  - I don't like either. Fix them like so:
  - Edit  $\rightarrow$  Preferences  $\rightarrow$  Interface:
    - Theme: set to System (if you're using a light theme)
    - Icon Theme: set to Color

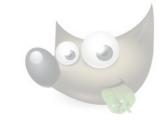

#### Interface—Toolbox—2/4

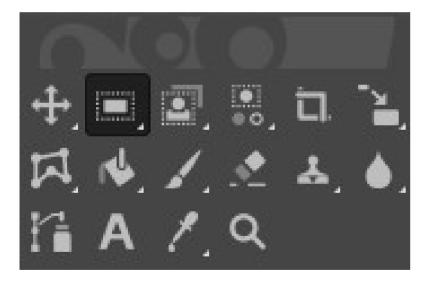

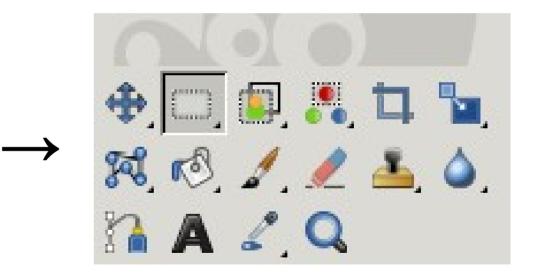

## Interface—Toolbox—3/4

- The **tool groups** feature merges tool buttons into groups that expand when you click them.
- I don't find this useful, so I just turn them off:
  - Edit  $\rightarrow$  Preferences  $\rightarrow$  Interface  $\rightarrow$  Toolbox
    - Uncheck Use tool groups

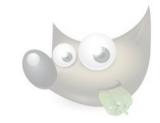

#### Interface—Toolbox—4/4

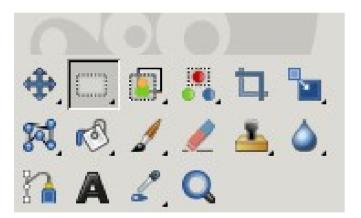

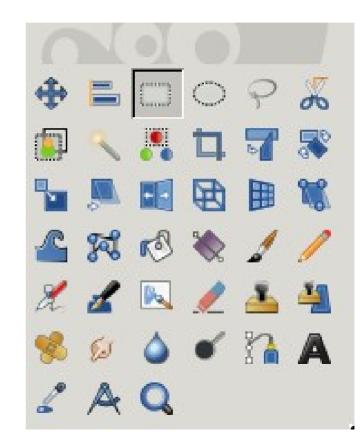

### Demo-1/4

#### Selections

- Rectangular
  - Keep aspect ratio
- Elliptical
- Free-form
- By color
- By region
- Cut, copy, paste
- Add, subtract, invert

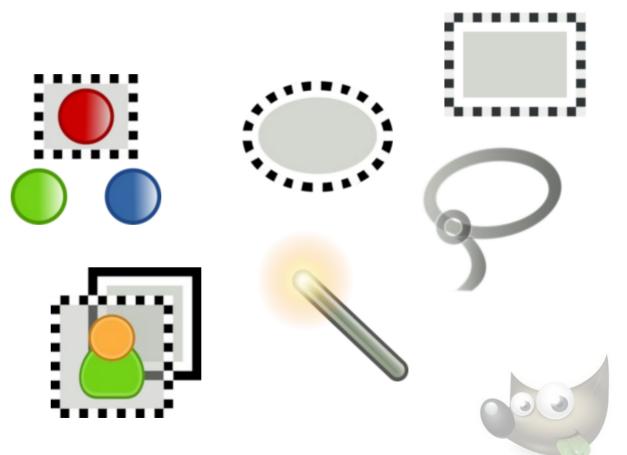

### Demo-2/4

#### Layers

- Importing
- Masks
- Grouping
- Text layers
- Opacity
- Operations

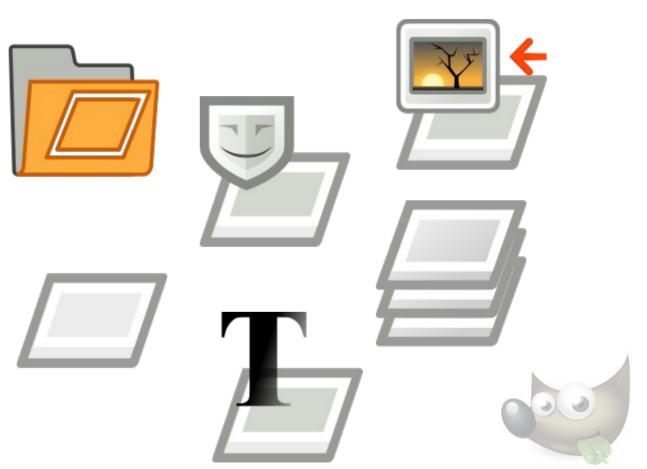

### Demo-3/4

#### Paths

- Drawing
- Curving
- From text
- Fill
- Stroke
  - With line
  - With brush

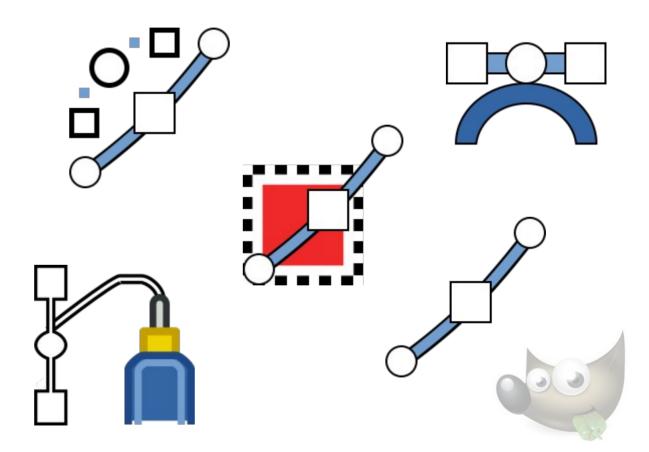

### Demo-4/4

#### Filters

- Brightness
- Contrast
- Desaturate
- Levels
- Colorize
- Blur

Many others...

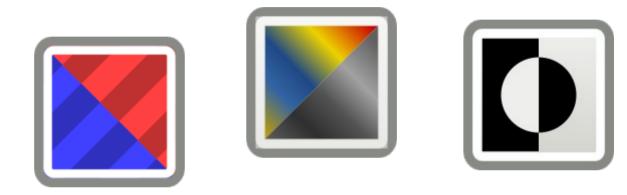

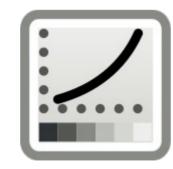

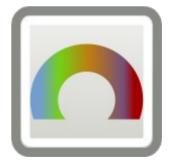

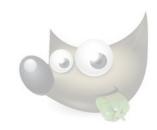

# Script-Fu (Advanced)

#### Write a little Scheme (Lisp) to script operations!

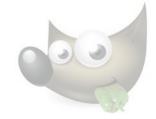

# Tom's Tips—1/4

- Work in high resolution, at least a few thousand pixels.
  - Needs more RAM—but hey, it's the future now.
  - Work zoomed-out most of the time.
- Use lossless formats.
  - Native XCF (best), RGB PNG, or lossless WebP.
  - Export to JPEG only as the very last step, if at all.
- Numeric fields often evaluate expressions.
  - e.g. You can scale a layer to "1920/4" pixels wide.

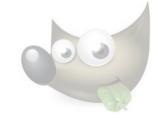

# Tom's Tips—2/4

- Use more layers. It's never enough!
  - Label them.
  - Group them.
  - Operate on groups where that makes sense.
- Edit non-destructively.
  - If you can't, keep the prior state in another hidden layer, or another file.
  - This only feels silly until the first time it saves you hours of work.
  - Use masks rather than cutting out portions of layers.
  - Note that layer groups can have their own masks.

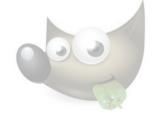

# Tom's Tips—3/4

- Use snap-to **guides** (Image → Guides)
  - If you ever catch yourself counting pixels, you probably need a new guide.
- Use presets
  - When you pick colors and other parameters for a filter, save them as a preset for repeating

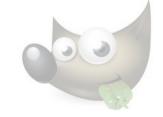

## Tom's Tips—4/4

- Use (or create!) keyboard shortcuts (Edit → Keyboard Shortcuts)
  - Ctrl+Z/Ctrl+Y to undo/repeat.
  - Ctrl+F to repeat the last filter.
- Look for the tools' keyboard modifiers.
  - Ctrl, Shift, and Alt change the behavior of many tools.

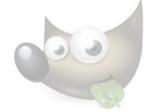

## Questions?

- GIMP project website
- GIMP v2.10 English docs
- G'MIC macro language (more filters)
- GIMP-ML (AI tools)

Email: tom@sanctum.geek.nz Website: https://sanctum.geek.nz/ Fediverse: @tejr@mastodon.sdf.org

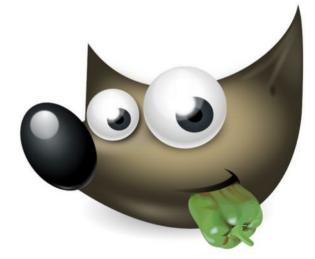